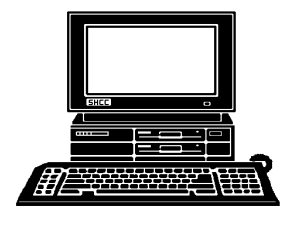

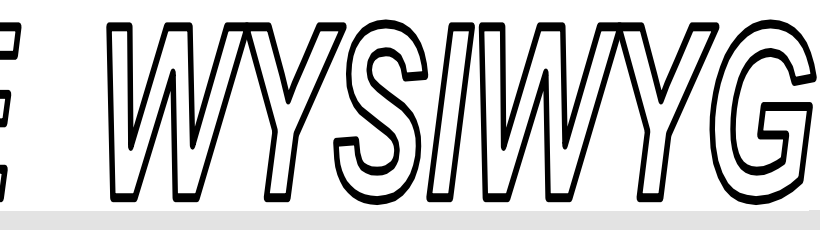

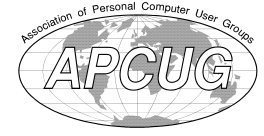

 **February 2012 Volume 24, Issue 2** 

# *STERLING HEIGHTS COMPUTER CLUB*  **PO Box 385**

\$3.00 **Sterling Heights, MI 48311-0385** 

# **TUESDAY Feb 7 Feb Main Meeting 7:30 PM**

**"Web Browser Comparisons, Features and Customization" presented by member Jack Vander-Schrier** 

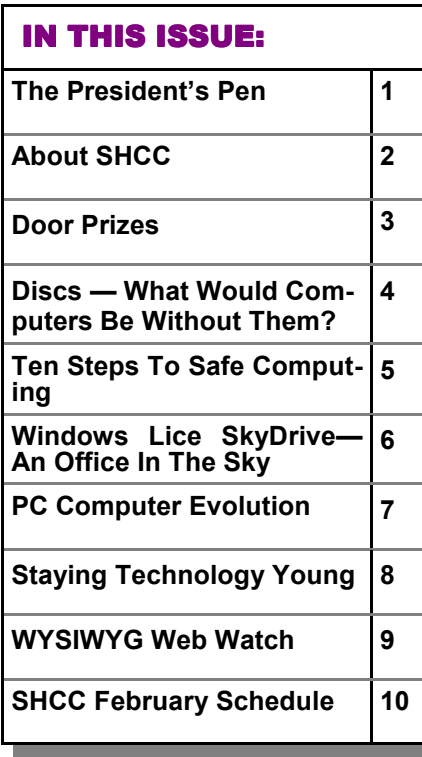

# **The President's Pen**   *by Don VanSyckel*

It's been an event filled day. I started off the day with a list of to-do's. the first of which was to send an email about an event tonight t's been an event filled day. I started off the day with a list of to-do's. the first of which was to and the second was to write this column. So I turned on the computer. I have a file server in the basement but I didn't need it so I left it off. Well no email connection; no internet sites in the browser; no connection to my router. I should tell you a little about my home network. The cable modem with my router plugged into it is in the den. There is a network switch and file server in the basement. My PC and printer are plugged into a network switch upstairs in an extra bedroom that my wife calls the office. The router in the den and the switch in the office are each connected via network cables built in to the switch in the basement.

When I couldn't connect to the Internet (from my PC in the office), I tried to connect to the router (in the den). No good. My next step would be to connect to the server (in the basement) but I hadn't turned it on. Over the past few months I've had to reboot the router, so I tried this. No good. Now what? I went and turned on the file

#### server (in the basement). The file server is a Windows computer so I logged in and tried to contact the router. No good. So back upstairs to the office to contact the file server. No good again. Neither leg worked. Well the only piece that could cause this is the switch in the basement. Fortunately I had a new switch. It is a 10/100/1000 Netgear. the bad news is it's 5 ports and I need 6 so one connection is out until I can get an 8 port switch. So I test from the file server to the router, which I thought was just a formality. To my surprise things still don't work. Breaks with more than one break are uncommon and a bit more challenging to troubleshoot.

Now what to do? Well actually I have a second file server in the basement for backup so I turned it on and the two servers could see each other via the switch and since the switch was new I figured all was OK in the basement. I headed for the den and rebooted the router again. Back to the basement, still no connection to the router. back to the den, what to try now? Occasionally a port will go bad so I move the connection to the *(Continued on page 3)* 

There is a need for a new editor for the WYSIWYG. Rick Kucejko **has been doing this function for about 15 years, and is stepping down. Training can be provided as appropriate to get you started. If interested talk to Don VanSyckel** 

#### **THE WYSIWYG FEBRUARY 2012**

**Guests and visitors are welcome. People can attend any SHCC meetings during two consecutive months before deciding to become a member or not. Meetings include the main meeting and SIGs. July and August don't count since there is no main meeting. Membership includes admission to all SHCC functions and the newsletter. Membership is open to anyone. It is not limited to the residents of Sterling Heights.** 

### **DUES: \$25/YEAR**

## **Resource People:**

- Family Tree Firefox FoxPro General Computer **Ouestions** Hardware MS Publisher MS Word Spreadsheets
- Rick Schummer Don VanSyckel Rick Schummer Jack Vaner-Schrier John Rady

Rick Kucejko Rick Schummer Rick Schummer

**SHCC Coordinators:** 

- Associate Editor Door prizes Greeter for visitors Newsletter publisher Rick Kucejko Windows SIG Program Coordinator Jerry Hess Publicity Resource People Welcome & check-in Jim Waldrop desk. Web Page Rick Schummer
- Sharon Patrick Lindell Beck Jack Vander-Schrier Patrick Little open S<br>
Iohn Rady<br>
Rick Kucejko<br>
Rick Schummer<br>
Rick Schummer<br>
Rick Schummer<br>
Statter Rick Schummer<br>
Sharon Patrick<br>
Visitors Lindell Beck<br>
USE<br>
USE<br>
USE<br>
USE<br>
USE<br>
USE<br>
Contact Information:<br>
Den VanSyckel<br>
Open<br>
Den VanSyckel<br>

Don VanSyckel

Lindell Beck Ron Frederick Jerry Hess Rick Kucejko Patrick Little Sharon Patrick John Rady Rick Schummer Ed Trombley Don VanSyckel Jack Vander-Schrier 586-739-5952 jvanders@comcast.net (**Call Jack after noon)** 586-939-4278 ljb48312@gmail.com 586-294-5687 frederic@gdls.com 586-566-6166 jhess@comcast.net 248-879-6180 rick@kucejko.com 586-264-1497 pblittle@wideopenwest.com 586-268-3626 espee37@att.net. 248-258-9515 john.rady@hotmail.com 586-254-2530 rick@rickschummer.com 586-254-1172 ejtrombley@comcast.net 586-731-9232 don@vansyckel.net

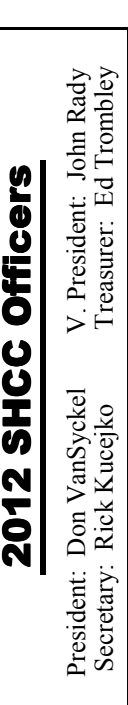

**CLUB ADDRESS:** PO Box 385, Sterling Heights, MI 48311-0385 **CLUB E-MAIL ADDRESS:** Info@SterlingHeightsComputerClub.org **CLUB WEB PAGE:** http://www.SterlingHeightsComputerClub.org

# Four Month Meeting Schedule:

**FEBRUARY 2012 7 - SHCC** - **"Web Browser Comparisons, Features and Customization" presented by member Jack Vander-Schrier** 8 - COMP meeting

12- SEMCO meeting

## **MARCH 2012**

**6 - SHCC** - Main Meeting 7 - COMP meeting 11- SEMCO meeting

#### **APRIL 2012**

- **3 SHCC**  Main Meeting
- 4 COMP meeting
- 8 SEMCO meeting

#### **MAY 2012**

- **1 SHCC**  Main Meeting
- 2 COMP meeting
- 13 SEMCO meeting

# **Other Computer Clubs:**

As a member of SHCC, you can attend meetings of other clubs where we have reciprocating membership agreements, at no charge.

#### **Computer Club of Marysville and Port Huron (COMP)**

Time: 1st Wednesday, 7:00PM Place: Mackenzie Bldg, Room 201, St Clair Community College, Clara E McKenzie Library-Science Building, 323 Erie St. Port Huron, (810) 982-1187 Web Page: http://www.bwcomp.org Reciprocating: Yes

#### **South Eastern Michigan Computer Organization (SEMCO)**

Time: 2nd Sunday at 1:30PM Place: The Engineering Society of Detroit 20700 Civic Center Dr. Southfield, MI 48076 Suite 450 4th Floor Web page: http://www.semco.org Reciprocating: Yes

**The OPC (Older Persons Commission) Computer Club**  Time: Every Tuesday at 10:00 Place: OPC in Rochester 248-656-1403. Web page: http://www.geocities.com/ Heartland/Village/1904/ No cost for residents to join or attend meetings. \$150 fee for non-residents Reciprocating: No

Newsletter submissions are due 10 days before the club meeting, but the earlier the better. They should be sent to : WYSIWYG Publisher

- 5069 Fedora, Troy, MI 48098
- OR at the e-mail addresses: newsletter@SterlingHeightsComputerClub.org
- Unless stated otherwise, all materials contained in this newsletter are copyrighted
- by the Sterling Heights Computer Club. License is hereby granted to other clubs (non-profit) to reprint with credit.  $\rm (C)$

**The WYSIWYG was printed by STERLING PRINTING AND GRAPHICS, located at 35976 Mound, Sterling Heights, MI 48312.** 

## **Door Prizes Door Prizes oor Prizes**

The SHCC off most regularly<br>
meetings. In<br>
ners circle included: he SHCC offers door prizes at most regularly scheduled club  $\overline{\phantom{a}}$  meetings. In January the win-

**Louise Manning** won a CPU magazine

**Dave Markarewicz** won a thumb drive

**Jane Minnick** won a mobile wireless mouse

**Emmy Evangelista** won a flashlight

**Jerry Hess** won a CPU magazine

**Tom Wojno** won a Video Hound CD

**Don Hjelle** won Norton PCAnywhere program

∽

# **SHCC Emergency Cancellation cellation cellation**

 If a club meeting is canceled an<br>email will be sent to members by<br>an officer, or the coordinator if a<br>SIG meeting at least an hour before email will be sent to members by an officer, or the coordinator if a SIG meeting, at least an hour before the scheduled start of the meeting. If you have an issue with your email call one of the officers. Don't call too early, the decision might not be finalized yet. All members are encouraged to keep the club up to date with their email address.

平 平 平 平 平

# **Last Month's Meeting**

Last month "Tablets, eReaders, and Smartphones" was presented by Eric Hayes of the Royal Oak Public Library. Eric is in the IT group supporting the library and is very knowledgeable. He did a great job on this timely topic.

平 平 平 平 平

# **Member Classified Ads**

Ads<br>
Send any classifieds to the<br>
WYSIWYG Publisher at the<br>
e-mail address posted on page 2 of WYSIWYG Publisher at the club's PO Box, or to his the newsletter.

Ads are available to SHCC members and are limited to computer related items for non-commercial purposes. There is no charge for members classified ads.

# $AP$   $AP$   $AP$   $AP$ **World Wide Web Column on the Club Web Site**

Theck out the improved section<br>
on the web sites reviewed in the<br>
column on our club web page. They on the web site. You can see column on our club web page. They are arranged into various topics to help locate a specific site.

#### $A$   $A$   $B$   $B$   $C$

## **Presenters Wanted**

The officers invite any member<br>to make a presentation at the<br>main meeting. to make a presentation at the main meeting.

If there is some software you have been using and think others may be interested as well, or there is a computer topic you would like to present to other members, please call or e-mail Don VanSyckel. Making presentations is not that difficult. The hour goes by before you know it and there is always enough material to cover in a software package so that the hour is easy to fill.

If there is a topic you are interested in or something you would like demonstrated, please see any of the officers. They are always interested in what the members would like to see.

中 中 一 中

#### **The President's Pen**

#### *(Continued from page 1)*

basement to a different port. Back to the basement, this time success. Now I have something working

Now for the PC in the office, at least I know the file servers and router should be available. No connection. In earlier checking I had moved the network cables around in the office to see if they were all plugged in OK. The network plug in the wall that goes to the basement is behind my desk and difficult to reach so I couldn't check it. Desperation is now setting in because the clock is ticking and it's been over a couple hours of running up and down steps. I have one very long network cable left over from a special project a few years ago. As a test I strung this cable from the office to the basement. Success, that worked. Now everything was connected and working but I was way behind schedule and I'm still catching up. Tomorrow I have to figure out where the problem is with the wiring that routes through the wall. Hopefully it the cable on one of the ends. It'll be good to get back to normal. Also my wife is understand about the extra cable strung across the house, but only for about a day. Hopefully that will be the end of it.

Our newsletter editor, Rick Kucejko, has resigned from this so we are looking for a volunteer to do the newsletter. Rick's been doing the newsletter for many years now and has always gotten good newsletters out in a timely fashion. We'll miss his work on the newsletter. If you're interested in doing or at least helping with the newsletter, contact me.

This month we're pleased to welcome back SHCC member Jack Vander-Schrier. Jack will be presenting "Web Browser Comparison – Features and Customization". Jack always does a great job, don't miss this month.

 $\begin{array}{ccccccccccccccccc} \bullet & \bullet & \bullet & \bullet & \bullet & \bullet & \bullet \end{array}$ 

# **Disks — What Would Computers Be Without Them?**

by Phil Sorrentino, President, Sarasota PCUG, Florida www.spcug.org president@spcug.org

**W**ell, without disks our com-<br>puters would be Tablets, or<br>which have disks as integral parts of puters would be Tablets, or Smartphones, neither of the hardware. The Disk or Disk Drive usually refers to the component of the computer that typically stores large amounts of data. Storage can be, only readable, or readable and writeable (or recordable). There are two types of Disk Drives that are usually part of a Personal Computer, Magnetic and Optical. Magnetic drives are typically readable and writable. Now-a-days, magnetic drives store in the hundreds of Gigabytes  $(1 \text{ Gigabyte} = 1,000)$ Megabytes). Optical drives are either readable (ROM) or recordable (RAM). Optical drives come in three different storage sizes, CDs (Compact Disks) which hold 700 Megabytes, DVDs (Digital Versatile Disks) which hold 4.7 Gigabytes, and BDs (Blu-ray Disks) which hold 25 Gigabytes.

Magnetic Disks or Magnetic Disk Drives, or Hard Drives, (can any of you remember the term, Winchester Drive), are at the very core of the personal computer. For those of you who remembered "Winchester", the original IBM PC didn't even have a hard drive. It only had one or possibly two 5 ¼ inch floppy disks. Remember the a: drive? And I bet there are only a few of you who ever had a b: drive (the second floppy).

The hard drive came along around 1983, with the IBM PC/XT, and was assigned as the c: drive. Then came Optical drives, the CD ROM (around 1985), and the recordable version, the CD RAM (around 1990). These were typically assigned as the d: drive. Finally, The DVD came on the scene with backward compatibility with CDs. The DVD ROM appeared around 1995 and the DVD RAM around 1998. DVD equipment is backward compatible meaning they can use DVD or CD media (the actual disk). BDs are relatively new, coming on the scene around 2009. The BDs come in BD R which is recordable only once, and BD RE which is recordable and re-recordable. BD equipment is backward compatible meaning they can use BD, DVD or CD media.

Specifying a magnetic disk drive is pretty straightforward. The only variables are the storage capacity and the speed. Today, typically, the speed is 7200 rpm. Although there are some older units around that rotate at 5400 rpm, and there are some fast drives that are running at 10,000 rpm, but they are the exception. So, the defining item is the storage capacity, which today runs from 100 Gigabytes to a few Terabytes (1Terabyte =  $1,000$ Gigabytes). Once the manufacturer is chosen and the speed and storage is picked, the job is about done. The only other factor is the interface. SATA (Serial Advanced Technology Attachment), today, is the preferred interface, but only if your computer has the hardware to support it. The older interface is called IDE (Integrated Drive Electronics), and sometimes called PATA (Parallel Advanced Technology Attachment).

Specifying Optical Disks is somewhat more involved. The first decision is the storage capacity. Today, DVD drives are probably the most cost effective (the best storage per dollar). Because DVD drives are backwards compatible they can be used with DVDs or CDs. BD drives are currently quite expensive and will probably not be found on most personal computers. BD drives will probably be around \$100 in contrast to about \$35 for a DVD drive. If you have only one DVD drive on your computer, it should probably be a drive that is capable of writing disks as well as reading them. If you have the luxury of two optical drives (probably on a desktop), one can be just readable, which will keep the cost of the pair to a minimum. Optical Drives that are capable of writing are sometimes called "Burners" because the writing operation uses a laser to "burn" data spots on to the disk media.

The round 120 millimeter (4.7 inch) disk that you insert into the Optical Disk drive is called the disk media. The media type should match the Disk Drive type, meaning that you typically use CD media in a CD Drive, DVD media in a DVD drive, and BD media in a BD drive, although there is backward compatibility. For Optical disk media, readable means that the disk can be written only once and then read many times; read/writable means that the disk is readable and can be written and re-written many times. CD disk media comes in two types, CD-R (readable), and CD-RW (read/ writable). Unfortunately, DVD disk media comes in two disk varieties DVD- (the dash variety), and DVD+ (the plus variety), as well as being readable or read/writable. The good news is that, now-a-days, all drives can use either of these varieties. (Although, I have heard that some people prefer the DVD- for movies. They have reported better results with that variety for movies that were created on the computer DVD disk drive and then played on their living room DVD player.) So, typically, DVD Drives can accommodate DVD-R (read only), DVD-RW (read/writable), DVD+R (read only), or DVD+RW (read/writeable) media. This is usually indicated by stating that the drive can be used with DVD±R disk media (readable), or DVD±RW (read/ writable) media. Fortunately, BD disk media does not have the same problem. There is only one variety for BD disks, BD-: BD-R (readable), and BD-RE (read/writable).

Now that we have chosen an optical disk drive based on storage capacity,

and we now know what media we can use with the drive, the last thing to look at is the speed of the drive. For Drives that only read, this is not really an issue because the read speed is typically faster than any of the writing speeds. An Optical Drive writing speed is specified as #X. Currently, for DVDs, # is a number between 1 and 52. This number indicates the speed relative to the original disk writing speed. So an Optical Disk capable of writing at 12X would write a disk 12 times faster than the original writing speed. The original writing speeds for the different Optical Drive types are: CD=.15Mbps; DVD=1.35Mbps; BD=4.5Mbps. So a 12X DVD Drive would write data at 12 times 1.35Mbps, or 16.2Mbps. Optical Disk media is also rated for writing speed in the same way. When you buy Optical Disk media it is always good to buy media that is at least as fast as your drive so that you take advantage of your drive's maximum speed. If it is not at a great expense, faster media will probably give you better, although not faster results.

Disk drives, magnetic and optical, give the computer the ability to store and access enormous amounts of data. Without these devices we might be confined to only using the "cloud" for our storage (do any of you remember "mainframe" computing?). But, even with these devices, they may be the direction personal computing is taking, anyway.

*This article has been obtained from APCUG with the author's permission for publication by APCUG member groups.*

中 中 中 中 中

## **Ten Steps To Safe Computing**  *by Sandy Berger, compuKISS.com*

*sberger(at)compukiss.com www.compukiss.com*

**U**Infortunately you must be pro-<br>
active to protect yourself<br>
from today's bad guys. Here<br>
is my down and dirty list for PC users. nfortunately you must be proactive to protect yourself from today's bad guys. Here

1. Install a good anti-virus program and make sure that it is updated regularly. While most of today's programs update automatically, you should check occasionally to make sure they are working properly.

2. Don't open email attachments even if they are from someone you know. Open only if you are expecting them, you know the person sending them, and you know what the attachments contain.

3. Don't fall for phishing schemes or other email where they try to get you to confirm or retype your personal information.

4. Update your operating system regu-

larly. In Windows and Mac OS X you can turn on automatic updates, but you also need to download and install the updates as soon as possible. Often the bad guys take advantage of new operating system holes as soon as they are discovered. Companies like Microsoft, Apple, and others find a way to plug the hole and issue an update. If you wait a week or two to install the updates, you are giving the hackers and spammers time to attack your computer.

5. Be careful about the websites you visit. Don't visit porn sites or other suspicious websites. Don't download software from any website unless you are sure it is safe.

6. Use a firewall. A hardware router is a very good unobtrusive firewall. If you don't have a router, turn on the firewall that comes with Windows. The Vista firewall is pretty good, and the XP firewall is better than nothing.

#### **THE WYSIWYG FEBRUARY CONSULTER STATES AND THE WYSIWYG**

If you are an expert user, you can use a software firewall like Zone Alarm, but for the uninitiated user, these complex software firewalls can be difficult to use.

7. If you are using Vista or Mac OSX, or even Linux you should create an account for daily use that does not have administrative rights. That way, if a piece of malware gets into your system during an average computing session, it will have restricted rights. Using an account with administrative rights, gives the malware administrative rights as well. While this is also a good practice with Windows XP, most users, including myself, find that because of the way XP is engineered, it is almost impossible to perform average tasks unless you are logged on as an administrator. Fortunately, with the Vista operating system, you can easily perform day-to-day operations when logged in as a non-Administrator.

8. Even with good habits, it can be useful to occasionally run a good antispyware program to scan and remove spyware from your computer.

9. Shop at Secure Sites. If you shop on the Internet, enter your personal information and credit card number only on a secure Web page. If you use Internet Explorer, a secure site will show a yellow padlock in a closed position on the toolbar at the bottom left-hand side of the screen. Netscape will show a closed darker colored padlock somewhere on the bottom toolbar. In both browsers, a secure site will have https: rather than http: in the Web site address at the top of the page.

10. Don't give your Social Security number out on the Internet. Identity theft is one of the fastest growing crimes because computers and the Internet make stealing an identity from an unsuspecting victim easy. So don't be an unsuspecting victim! Your social security number is the golden key to your identity. Never

keep your social security number anywhere in your computer. Never give it out over the Internet, even in a secure site. Some sites, like online banking, may require you to use your social security number as a password. Take a pass on any such site or service that makes you send your social security number over the Internet. Keep your identity secure by keeping your social security number as private as possible.

One more thing– don't buy anything from spam or unsolicited email. While this won't keep your computer any safer, it might help to lessen or eliminate spam. If no one bought anything from spam, it would take away the financial incentive to send spam and it would probably disappear.

*This article has been provided to AP-CUG by the author solely for publication by APCUG member groups. All other uses require the permission of the author.* 

一个 一个

# **Windows Live SkyDrive — An Office In The Sky**

*by Nancy DeMarte, a member of the Sarasota PCUG, Florida www.spcug.org ndemarte (at) Verizon.net* 

quiet, steady evolution is taking place in the data storage<br>world. Soon CD's and external hard drives may be replaced by quiet, steady evolution is taking place in the data storage world. Soon CD's and exterstorage on the Internet, or, as we say, the "cloud." In this era of mobile devices like smart phones, laptops, and tablets, it is natural for us to want to have access to the files and photos on our base computer when we are in some remote location. SkyDrive is Microsoft's password-protected, free online storage area, complete with abbreviated versions of popular Microsoft Office programs for editing the stored files. It is also equipped for sharing files with others and is a convenient way to transfer files from an old computer to a new one. Microsoft Office users should get to know Windows Live SkyDrive as a solid option for online backup.

Online storage has been around for awhile, primarily purchased by businesses as a backup for large amounts of data. Carbonite, for example, is a well-respected online storage company popular with businesses which also offers a package for home clients. The home client pays an annual fee of about \$60 per computer to upload user-created files to a secure spot. Free online storage is not as common, but Google and Microsoft are competing for the title of most popular free cloud storage. I have used Microsoft's SkyDrive for a couple of years and have found it to be a user friendly, flexible service with many good features and being updated all the time.

#### **Windows Live**

Before we explore how SkyDrive works, let's take a minute to review the concept of "Windows Live," of which SkyDrive is a part. Microsoft has been reworking the "Live" idea since 2005. It is a group of online services and software downloads which complement Microsoft's operating systems. When Windows 7 was introduced, several applications which had been part of earlier Windows versions were removed, among them Windows Mail and Photo Gallery. Instead, Microsoft offered a suite of programs and services called Microsoft Live Essentials and made it available for free downloads, as long as the person joined the Live community with a username and password. (I have belonged for years and have not received spam as a result.) Users can choose the programs they want from a long list. Many of these are online services, such as SkyDrive and Hotmail. Others are downloadable programs, such as Windows Live Mail and Movie Maker. All are free. Microsoft has an-

nounced recently that Windows 8 will have the Live Essentials package included with the system.

#### **SkyDrive: Free Storage**

SkyDrive lets a Microsoft Office user add Word documents, Excel spreadsheets, PowerPoint presentations, OneNote documents, and photos to a password-protected place on the Internet at skydrive.live.com. You can add a single file up to 100MB in size and can store a total of 25GB at no charge. These limits were recently raised, and the prediction is that storage space on SkyDrive may be unlimited very soon. Isn't competition great?

To add files to SkyDrive, you must first create a free Live account, then log on to SkyDrive and create folders to hold your files. You then select the files, including photos, from your computer and upload copies of them into these folders using an easy-tofollow wizard on the SkyDrive home page. You can even upload a whole folder at once as a local zip drive. Next you set permissions for each folder using a simple slider and folksy categories: Everyone (public), People I selected, People with a link, or Just me.

Once files are in SkyDrive, they can be deleted, organized, and renamed. Plus, they can be edited with the Office web apps, mini-versions of Office programs located on the SkyDrive home page, using any version of Office back to 2003. If you have Office 2010, you can open a file that you have stored in SkyDrive in the appropriate web app, and then click the "Open in …" button to open it with your full version of program on your computer. If you have an earlier version of Office, you can download a plug-in program from Microsoft that allows you to open a file with your full program. I tried this on my laptop with Word 2007, however, and found it cumbersome. I guess they want us to buy Office 2010. As a workaround, you can always download a file from SkyDrive to your computer for full editing capabilities.

#### **Sharing Files**

If you want to share a file, whether an Office file for a photo, on SkyDrive with someone, you can either send him a link or set the permission so he can view and/or edit it. I experimented by sharing a Word 2007 document with a friend who is not a member of Windows Live. In SkyDrive, I highlighted the file I wanted to send. From the Sharing menu, I clicked 'Send a Link'. An email message opened ready to address. It contained a link to the file with a spot for me to type a message. My friend received the message with no problem and merely clicked the link to go directly to the folder on SkyDrive. She now has permission to view documents in that folder.

Currently, the only Office web app that allows for shared editing is Excel. This involves editing a spreadsheet in SkyDrive with selected people. Names of those working on the file at the same time show up in the toolbar. SkyDrive is greatly improved from its predecessor, Windows Live Workspace. I would expect it to get even better as the competition heats up with its rival Google. The reviews show that although Google made a huge push a couple of years ago, with its array of services like Google Apps and Google Calendar, Microsoft is catching up. Its latest version of Sky-Drive, plus two new related synchronization services, Live Sync and Live Mesh, are a good start. Microsoft now offers 25 GB of free storage compared with Google's 1 GB (although there is the option to purchase more). If you are a Microsoft Office fan, then you can't go wrong by giving SkyDrive a try. :

*This article has been obtained from APCUG with the author's permission for publication by APCUG member groups.*

丹 丹 丹

## **PC Computer Evolution**

*by Wil Wakely, President, Seniors Computer Group, California www.SCGsd.org wilw31 (at) gmail.com* 

With the sad death in Octo-<br>ber 2011 of Steve Jobs of<br>Apple fame, it seems ap-<br>propriate to review the history of the ber 2011 of Steve Jobs of Apple fame, it seems appersonal computer in which he was so instrumental in its evolution. In 1970 he was only 15 years old when the micro-computer, as it was then called, stirred to life. Prior to that time, mainframes and mini-computers dominated the scene, requiring large installations and huge capital expense. IBM 360's required a special air-conditioned room and cost up to \$5.5 million each. Our smart cell phones now have more computing power than they did.

The invention of the transistor at Bell Labs in 1947 and the Integrated Circuit invented in 1958, concurrently by Texas Instruments and Intel allowed miniaturization and cost savings that revolutionized future computer designs. One of the first affordable micro-computers was the Atari, essentially an arcade game machine that played PONG, a tennis simulation. It had no programming language and used a joy-stick for control and a TV for a display. The Commodore 64, VIC-20 and PET were the largest selling small computers in 1976. It did have a programming language and a multitude of applications. Other computer models appeared briefly on the scene: the Osborne, a "luggable" portable computer; RadioShack TRS-80, (Trash80); Heath H-89, a kit; Sinclair ZX80, a miniature inexpensive powerhouse from England; KayPro, by Andy Kay, owner of a local Solana Beach company; IMSAI, a computer that actually looked like one with 22 front panel switches and 40 blinking red lights.

Steve Jobs and his friend, Steve Wozniak, were computer club buddies and got together in 1976 to design the Apple I. During a visit to PARC ((Palo Alto Research Center, a Xerox company) Jobs saw their development of the GUI (Graphical User

surprisingly, legal actions became Interface that we now call Windows) and the mouse that controlled the cursor. He immediately realized that it was a great idea. No keyboard required! He borrowed (?!) the idea and implemented it in the Apple II. Later, Microsoft borrowed (copied?) the Apple GUI for their Windows and, not rampant among the three.

In 1979 a killer application called VisiCalc came on the scene. It was a rudimentary spreadsheet that was first incorporated in the Apple II. Now a personal computer could actually do some work as opposed to just playing games. VisiCalc went on to inspire Lotus 1-2-3 and Excel which are much more powerful spreadsheet programs. WordStar, a word processing (WP) program, also appeared in 1979.

Several WP programs already existed, but WordStar quickly dominated the field. Typewriters became instantly obsolete.

Also about that time, an IBM manager in the Boca Raton, FL, facility developed the prototype IBMPC. It was a tough sell to upper management because of the fear of it cannibalizing the mainframe business, but he persevered and the IBM-PC was born. However, it had no operating system (OS).

Rather than create a new one, they sought out Gary Kildall, the owner of Digital Research Inc. (DRI) in Pacific Grove, CA. He had developed CP/M which at that time was a widely used operating system for small computers. When IBM personnel flew to the West Coast for their appointment with Kildall, they were told he was off flying his airplane. He was obviously not impressed with IBM. Justifiably

miffed, IBM approached Bill Gates at Microsoft for an OS.

Gates and his partner, Paul Allen, had been together since 1975 writing the BASIC programming language. Bill quickly agreed to provide an OS to IBM. He called a local friend, also a programmer, who had developed QDOS (Quick & Dirty Operating System) based upon DRI's CP/M OS. After they agreed to minimal financial terms, Gates modified it slightly for IBM and named it MS-DOS (Microsoft Disk Operating System). IBM further cleaned out 300 bugs and called it PC-DOS, with Gates retaining all the rights. Brilliant negotiation! At the time, computers were sold without the OS, which had to be purchased separately. So in 1981 IBM launched the IBM-PC followed by 11 upgrade models. The XT model had the first internal hard drive.

Apple and Microsoft continue to fight for market share with supporters who are strongly opinionated lined up on each side. Apple has kept both the hardware and software proprietary, whereas PC is "Open Source," so third party suppliers can participate, increasing competition which ultimately reduces cost and increases availability of components. Also, because of Open Source, many more software applications are available for the IBM-PC than the Apple.

A second battle over the CPU (Central Processing Unit), the brains of the computer, pits Intel against AMD and Motorola. Again, competition favors the customer with perhaps Intel having a slim lead in performance, but not price.

Video displays have evolved from TVs to CRTs (cathode ray tubes), offered in either white, green or orange characters, to high resolution LCDs (Liquid Crystal Displays aka Flat Screens). OLED displays (Organic Light Emitting Diodes) are on the horizon with the promise of lower cost and better features.

Internal memory in early computers cost \$125 for 8KB. Now, 4GB, which is 500,000 times larger, only costs a fraction of that. Storage memory has evolved from punched paper tape to magnetic tape to floppy disks in sizes of 8", 5" and 3.5". Now hard disk drives, flash drives, CD/DVD/ BlueRay burners, and Internet Cloud sites offer huge storage capability at minimal cost.

So what is next? Probably a major breakthrough will occur that we can neither predict nor even envision. There will be many exciting PC developments ahead, so stay tuned.

*This article has been obtained from APCUG with the author's permission for publication by APCUG member groups.*

丹 丹 丹 丹

# **Staying Technology Young Young**  *by Darry D Eggleston*

*Article reprinted with permission. Copyright © 2007-2011 Darry D Eggleston, http://DarryD.com* 

The challenges for me are in-<br>
creasing as I strive to remain<br>
technologically young. What<br>
used to take years to change now oche challenges for me are increasing as I strive to remain technologically young. What curs in a matter of months. So many new products are appearing in such rapid order that, unless one reads, observes, and communicates with likeminded friends, one ends up talking about the "good old days" of technology way back in 2009.

Someone referred to technology's growth in "dog years" and I suspect she might be right. Technology now leaps in one year where we would expect it to take seven years in the past.

One need only look at cellphones, cameras, and notebook computers to see that devices are shrinking while their capabilities are exponentially increasing.

Just yesterday, a conversation between two neighbors awoke me to this fact again. Both are my age in the 60 to-1,000-year-old range. One neighbor extolled finding a new restaurant quickly because of his car's trusty dashboard-mounted global positioning device (GPS).

The other, without hesitating, replied, "Oh, I got rid of my old GPS six

months ago," as he pulled out his cellphone. "Mine's in here." Proudly, he showed us his Nokia N8: "Unlocked GSM touchscreen phone featuring GPS with voice navigation and a 12 megapixel camera."

Even my research for this simple article relied on technology that I wish was available when I was younger:

1. I Googled to learn more about Dave's cellphone. (Nokia's website boasts that N8 phones can connect to social networks, web TV programs and Ovi Store apps. It has Carl Zeiss optics, Xenon flash, HD-quality video recording, film editing software, and Dolby Surround Sound.)

2. I used FastStone Capture to take a screenshot of the Nokia description, pasted it into OmniPage which scanned the image and converted it into plain text, which I copied and pasted it into WordPerfect.

You can either ride the waves of innovation rushing to the shores of your existence or you can be swept out into the sea of ignorance. You can stay technologically young or die in place at a pace that's more fitting for an old folk's home.

Choices, my friend, it's all about choices.

# **WYSIWYG WEB WATCH (www)**

**By Paul Baecker** 

webwatch@sterlingheightscomputer club.org

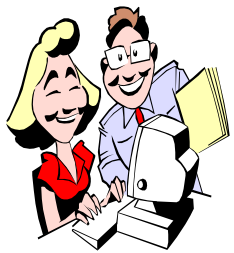

This column attempts to locate sites containing valuable, amusing and<br>free content. content, with no overbearing pressure to purchase any-

thing. Send your favorite entertaining, helpful or just plain useless sites (a description is optional) to the eaddress noted above, for inclusion in a future WYSIWYG issue. Also check the SHCC web site ("Web Page Reviews") for previous gems.

FlightAware provides live flight data, airport information, weather maps, flight planning, and navigation charts, as well as aviation news and photos. http://flightaware.com

Site offers multiple choice questions about current political issues to show you who you side with on each issue. www.isidewith.com

Collections of information communicated in a visually appealing and simplifying manner in the form of web infographics.

http://www.infographicsshowcase. com

Although a subscription website for teachers, there are categories of optical illusions and simple (maybe) games for free use. http://www.echalk.co.uk

One person's personal antique and classic camera collection focusing on American made, pre-1900, wood and brass cameras that are 4x5 and smaller in size.

http://www.antiquecameras.net

Collection of Chrysler, Dodge, Plymouth and Mopar-related vehicles submitted to the 440magnum Mopar Enthusiast Network sites each month. Includes 14 years of archived photos. http://www.440magnum.com

Site "brings consumers the most comprehensive, scientific and trustworthy television reviews available, using the same tools and techniques that the manufacturers themselves use to test their own products". Search by model, price, type or need. http://www.televisioninfo.com

Gateway to food safety information provided by government agencies – news, recalls, poison control, more. http://www.foodsafety.gov

View animations and videos on creating dozens of knot types. Find a knot by name or within a category. Also tips on rope care. www.animatedknots.com

Despite having very limited English translation, this website offers dozens of panoramic photos (some 360 degree) mostly of locations in Poland, but also of the Alps, the Dolomites, Norway, and some old locomotives. If you get lost, just click the 'Start' tab at the top of the site to start over. http://zieba.wroclaw.pl

Free service analyzes suspicious files and URLs and facilitates the quick detection of viruses, worms, trojans, and all kinds of malware detected by the antivirus industry using several security tools. https://www.virustotal.com

English translation of a French website with a detailed DIY description of building an Ethernet cable. All you need is a cable, some connectors, and a crimping tool.

www.sterpin.net/uk/ethernetcableuk. htm

A rather detailed comparison of 4 popular free anti-virus/anti-malware tools for Windows systems. Overwhelmed? Then skip to the 'Final Verdict' first.

 $http://dottech.org/freeware$ reviews/14151/windows-best-freeantivirus-antimalware-programmicrosoft-security-essentials-vs-aviravs-avast-vs-avg/

Valuable free utility gives you an inside look into your Windows system. It explores processes, services, modules, IP-connections, drivers and much more. Find out important information such as what modules are involved in a specific process. Control your system by starting and stopping services and processes. Configure your startup programs easily. Download stable ver. 2.2 (or BETA ver. 3.0).

http://www.whatsrunning.net

360-degree view of the Airbus A380 flight deck.

http://www.gillesvidal.com/blogpano/ cockpit1.htm

Abandoned structures in and out of the US.

http://www.abandoned butnotforgotten.com

Features of the PeaZip archiver utility include extract, create and convert multiple archives at once, create selfextracting archives, split/join files, strong encryption with two factor authentication, secure deletion, find duplicate files, and calculate hashes. http://peazip.sourceforge.net

Unique chart lists recommended books for science fiction and fantasy book addicts.

w w w . b o x . c o m / s h a r e d / s t a t i c / a6omcl2la0ivlxsn3o8m.jpg/

 $A$   $A$   $A$   $A$   $A$ 

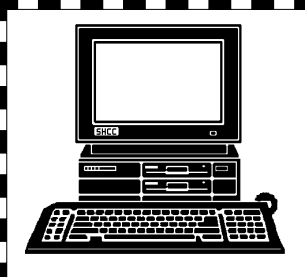

# **STERLING HEIGHTS COMPUTER CLUB**

PO Box 385 Sterling Heights, MI 48311-0385

# **FEBRUARY AT SHCC: FEBRUARY AT SHCC:**

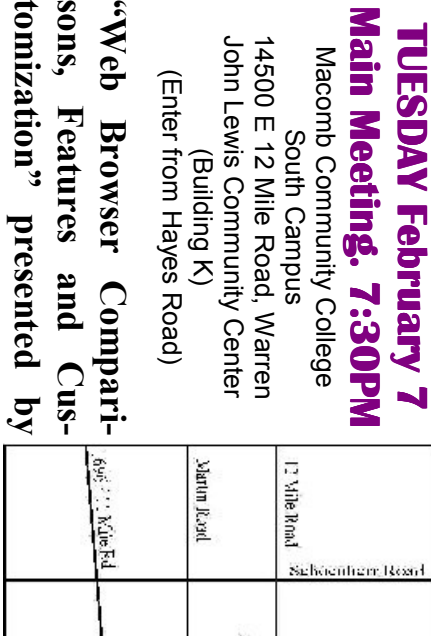

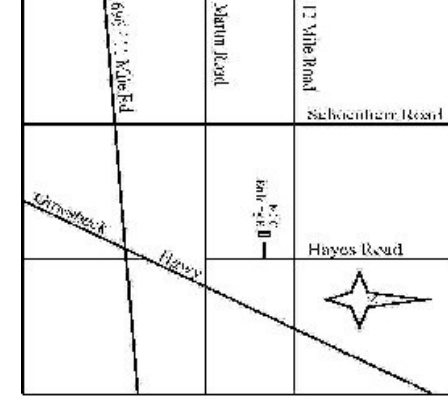

sons, Features and Cus-<br>tomization" presented by<br>member **Jack Vander-**<br>Schrier